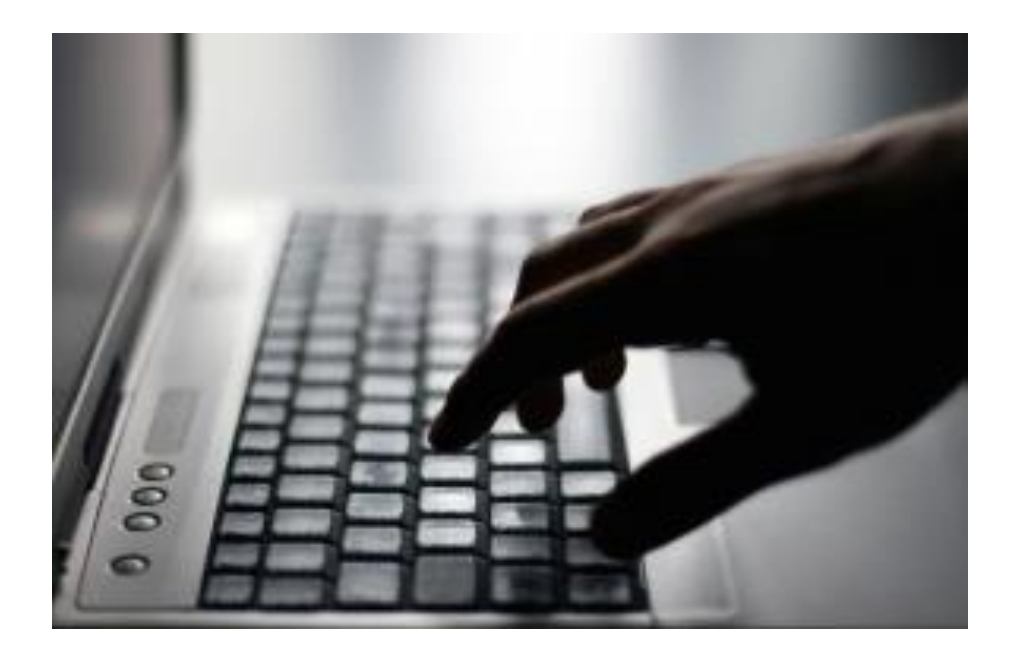

Tomasz Dzieniak

Internet Information Services i publikowanie strony

#### **Wstęp**

W dobie rozwijającego się Internetu prowadzenie własnego biznesu jest nieefektywne, albo nawet niemożliwe bez promocji w sieci. Ogrom instytucji przerażonych dewizą - "**Nie ma Cię w Internecie - nie istniejesz!**" - od dłuższego już czasu korzysta z dobrodziejstw oferowanych przez nowinki technologiczne i łatwy dostep do klienta. Obecność w sieci traktowana jest już nie tylko jako dodatkowa szansa na promocję, ale też koniecznośd. Oczywiście należy wiedzied jak umiejętnie z tego medium korzystać. Nic więc dziwnego, iż informatycy znający technologie programowania aplikacji sieciowych i potrafiący je pokazać światu są rozchwytywani na rynku pracy.

#### **O czym?**

Na wstępie wyjaśnionych zostanie kilka podstawowych zagadnień traktujących o ogólnych aspektach dotyczących hostingu stron i adresach internetowych. Nadmienione zostaną cechy, o których warto pomyśleć wybierając dostawce usług hostingowych oraz przedstawiony zostanie schemat drogi, jaką przeciętna strona internetowa przebywa do potencjalnego adresata.

Jako, iż aktualną wersją **IIS** jest ta z numerem **siódmym** opisany zostanie proces instalacji usług i ostatecznej publikacji strony.

## **Strona gotowa i co teraz?**

Po długotrwałym, skrupulatnym bądź kosztownym (albo też każdym z wymienionych) procesie projektowania, programowania bądź zakupu wymarzonego portalu stajemy się właścicielem strony WWW. Jednak, aby móc ją udostępnić użytkownikom Internetu, strona razem z adresem musi zostać opublikowana w sieci. Zanim to jednak nastąpi należy zwrócić uwagę na kilka aspektów.

#### Komu powierzyć zadanie naszego bytu w sieci?

Publikowaniem i utrzymywaniem w sieci stron internetowych zarówno firm jak i osób prywatnych zajmują się firmy hostingowe. Te największe dysponują setkami, a nawet tysiącami urządzeń przechowujących i udostępniających pliki. Nic więc dziwnego, iż aby udostępniać jednocześnie tak wielkie ilości danych wymagane jest posiadanie przez firmy hostingowe bardzo szybkich i wydajnych łącz internetowych.

Utrzymywanie takiej ilości infrastruktury jest procesem kosztownym i trudnym do zarządzania, naturalnym jest więc, iż często usługi takich firm bywają kosztowne.

#### **Podstawowe zaplecze teoretyczne**

Przystępując do procesu publikacji strony internetowej warto jest wzbogacić wiedzę teoretyczną o - przynajmniej - kilka podstawowych zagadnień, często pojęć pierwotnych dla znawców tematu.

Czym jest domena? Jest elementem adresu, określającego najczęściej kraj lub treść strony (konkretnie opisane zostanie to dalej), bądź konkretne dane personalne. Domena składać się może z fragmentu **najwyższego poziomu** (np.: .np, .org) oraz fragmentu **drugiego poziomu** (np.: umk, onet), oczywiście o ile jest ona dostępna.

Serwisy hostingowe często pozwalają użytkownikom na wybór spośród różnych pakietów. Istnieją też dostawcy oferujący usługi hostingowe za darmo. Jak to jest możliwe? Najczęściej odbywa się to na ograniczonych warunkach, których podstawowym elementem jest dodatkowe umieszczanie reklam na stronach użytkowników korzystających z tychże opcji.

| $\mathbb{Q}$ Wyszukiwarka nazw domen                          |                   |                   |                                 |
|---------------------------------------------------------------|-------------------|-------------------|---------------------------------|
| Możesz wpisać kilka nazw jednocześnie, oddzielając je spacją. |                   |                   |                                 |
| tommus.net                                                    |                   |                   | <b>Szukaj</b>                   |
| Najczęściej kupowane domeny                                   |                   |                   |                                 |
| <b>Nazwa</b>                                                  | Typ usługi        | Dostępność        | Cena                            |
| tommus.com.pl                                                 | Domena            | $\vee$ dostepna   | $0.00 z$ <sup>*</sup> / 6.90 zł |
| tommus.eu                                                     | Domena            | <b>√</b> dostepna | 19.90 zł                        |
| zaznacz/odznacz wszystkie                                     |                   |                   |                                 |
|                                                               |                   |                   |                                 |
| Polecane domeny<br>Â                                          |                   |                   |                                 |
| <b>Nazwa</b>                                                  | <b>Typ usługi</b> | <b>Dostepność</b> | Cena                            |
| $\triangledown$ tommus.net                                    | Domena            | <b>√</b> dostepna | 29.90 zł                        |
| tommus.net.pl                                                 | Domena            | <b>√</b> dostępna | $0.00 z$ <sup>*</sup> / 6.90 zł |
| tommus.waw.pl                                                 | Domena            | <b>√</b> dostepna | $0.00 z$ <sup>*</sup> / 2.90 zł |
| tommus.org.pl                                                 | Domena            | <b>√</b> dostepna | $0.00 z$ <sup>*</sup> / 6.90 zł |
| tommus.biz.pl                                                 | Domena            | <b>√</b> dostepna | $0.00 z$ <sup>*</sup> / 6.90 zł |

*Ilustracja 1: Przykładowa wyszukiwarka dostępnych domen wraz z przykładowymi pakietami i cennikami na warunkach serwisu hostingującego home.pl*

**Adresy hostingowe bardzo często dołączane są razem z udostępnionym miejscem na serwerze.** W przypadku, kiedy posiadamy już takie miejsce (np. fragment serwera udostępnionego przez pracodawce, uczelnie) wystarczy dokupić samą domenę. Pierwszorazowy zakup domeny jest często kwestią kilku groszy, bądź co najwyżej złotych. Przedłużenie abonamentu (ergo przedłużenie żywotności wypromowanego już adresu) jest już procesem dużo bardziej kosztownym.

Istnieją firmy, które specjalizują się w promowaniu adresów internetowych i ich późniejszej odsprzedaży. Wbrew pozorom długoterminowy zakup domeny może byd solidną inwestycją w przyszłośd a sam proces odsprzedaży adresów internetowych może byd bardzo dochodowym

pomysłem na życie. Dla przykładu, w 2010 roku najdroższą polską sprzedaną domeną była nazwa opony.pl - wyszacowana przez właściciela na notabene równowartość 960 tys. złotych.

# Czym powinna charakteryzować się dobra oferta hostingowa?

Do pakietu powinien dołączony zostać adres internetowy. Nikt nie lubi - przynajmniej jeżeli chodzi o koszta - dokładać sobie problemów a tym gorsza - dwukrotnie płacić za podobne usługi. Adres z punktu widzenia klienta jest bardzo ważnym czynnikiem, który w przyszłości może mied wpływ na poziom rozpoznawalności portalu.

**Przydział na serwerze** - w zależności od potrzeb waha się od kilku megabajtów (najczęściej dostawcy oferujący swoje usługi bezpłatnie) do kilku, nawet kilkudziesięciu gigabajtów. Portal domowy, hobbystyczny nie będzie zajmować dużej przestrzeni na serwerze. Istnieją jednak serwisy, których wymagania ledwo potrafią sprostać dostawcy profesjonalnych serwisów dedykowanych.

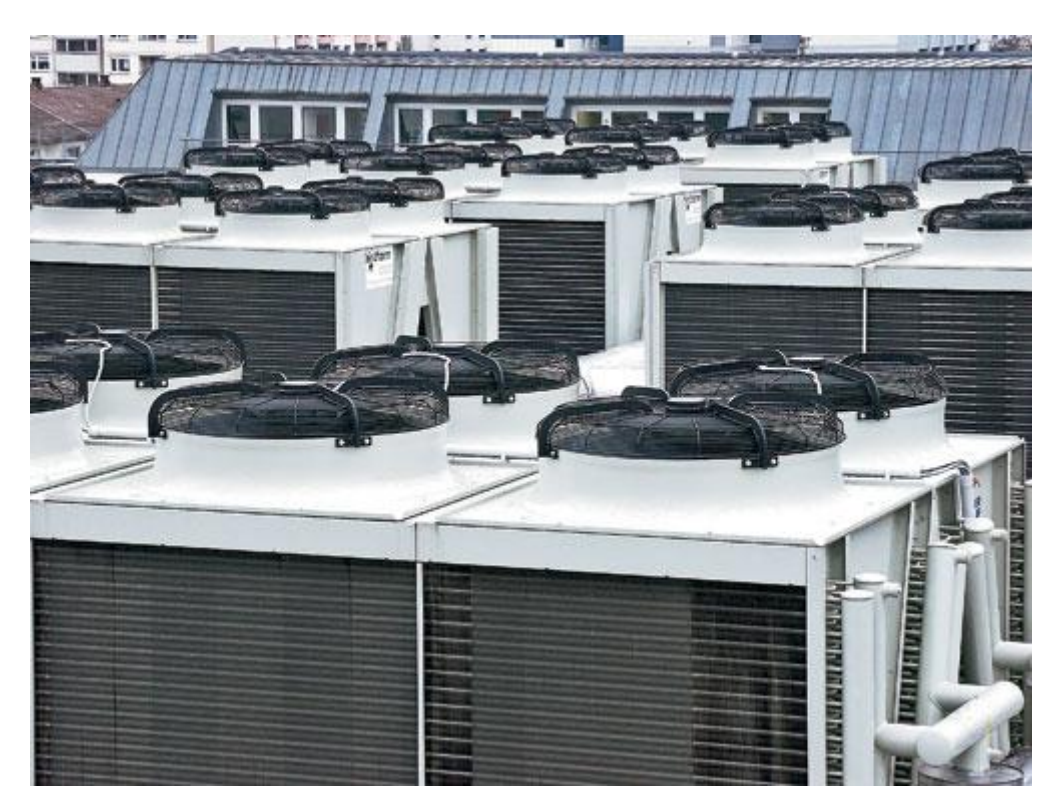

*Ilustracja 2: Przykład profesjonalnego serwera (najczęściej są to wielkie komputery typu mainframe)*

Podstrony - warto sprawdzić, czy dostawca Internetu, usługi hostingowej nie ogranicza liczby możliwych do wykorzystania podstron. W przypadku portfolio liczby rzędu kilku, kilkunastu podstron są wystarczające. Z drugiej jednak strony - wyobrażamy sobie portale typu Allegro zbudowane na zaledwie dziesięciu podstronach? Tak budowane serwisy byłyby przytłaczające i bardzo nieczytelne. Od strony praktycznej - klient traciłby ogromne ilości transferu, marnowanego na zbędne przesyłanie niepotrzebnych danych.

**Transfer** - jest bardzo ważnym parametrem, który w dośd dużym stopniu powinien mied wpływ na podjęcie decyzji w sprawie podpisania umowy z dostawcą usług. Transfer to nic innego, jak ilośd przesyłanych danych w trakcie komunikacji potencjalnych odbiorców a serwisem. Pożądane jest,

aby limit transferu określony na mocy podpisanej umowy był jak **najkorzystniejszy**. Poprzez stwierdzenie "najkorzystniejszy" określa się najczęściej "jak największy", albo przynajmniej "jak najlepszy w przedziale cenowym".

Dla przykładu - nawet nieduża strona, złożona z blisko 100 KB odwiedzona 100 000 razy gromadzi na koncie użytkownika obrót danych rzędu 10 GB. Sto tysięcy odwiedzin w świecie masowego przekazu jest często wartością bardzo niedużą.

Warto jest również - w zależności od przeznaczenia portalu - zadbać o uzyskanie takich informacji, jak możliwośd **tworzenia adresów e-mail** (kont pocztowych) z nazwą domeny, czy na stronie umieszczone zostaną jakieś **dodatkowe reklamy**, jak wygląda **pozycjonowanie** w popularnych wyszukiwarkach (nie wszystkie strony są odnajdywane przez kombajny wyszukiwarek). Z punktu widzenia konsumenta ważna jest również **bezawaryjnośd** serwerów. Żaden szanujący się biznesmen nie chciałby płacić firmie hostingowej w chwili, kiedy jego strona przez większość czasu byłaby niedostępna.

## **Płatny czy darmowy...?**

Na szybko może nasuwać się wniosek, iż szanujące się firmy powinny zadbać o prywatny hosting, bez reklam i jak najlepiej reklamowany w wyszukiwarkach internetowych. Niewątpliwie, chcąc szybko zdobyć popularność wśród użytkowników to byłoby najlepsze rozwiązanie niekoniecznie pod względem finansowym.

Na rynku istnieje bardzo dużo firm (głównie rozpoczynających działalność biznesową), które korzystają z darmowych usług takich serwisów jak **yoyo.pl**, **cba.pl** czy **000webhosting**.

Przykładowe porównania popularnych serwisów zajmujących się hostingiem stron internetowych zamieszczone zostały poniżej.

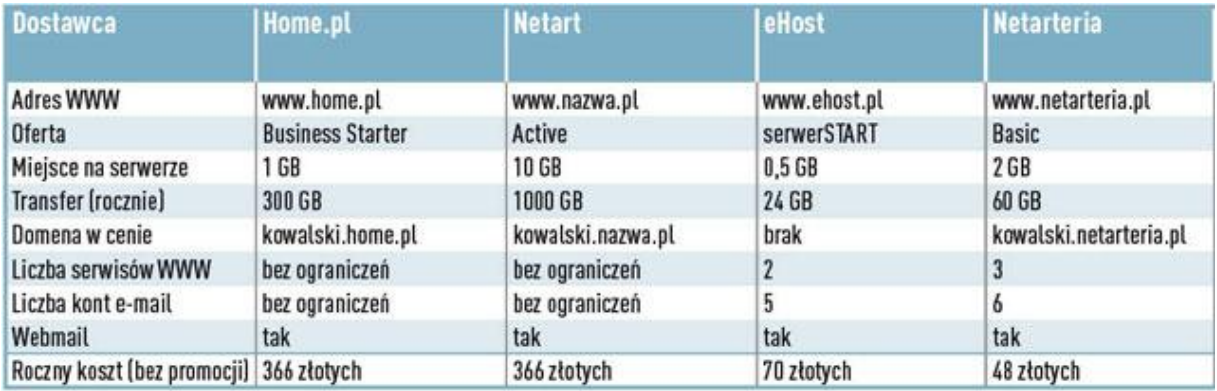

*Ilustracja 3: Przykładowe oferty płatnych serwisów hostujących*

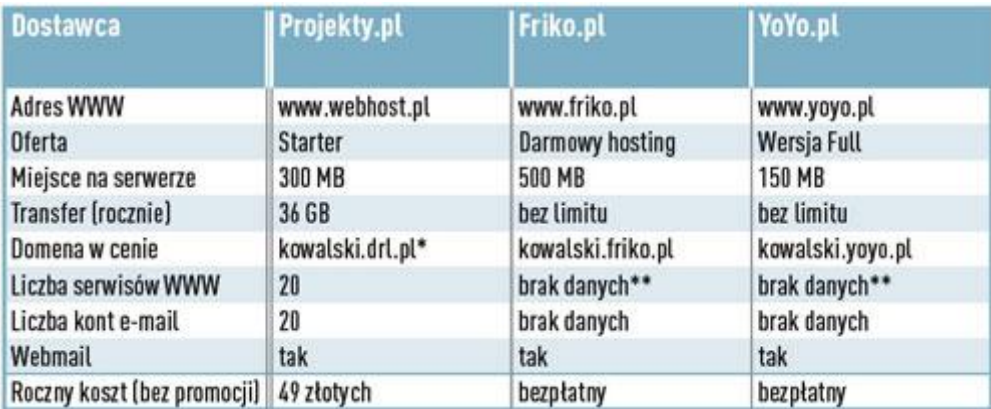

*Ilustracja 4: Przykładowe oferty darmowych serwisów hostujących*

Wybór należy więc do użytkownika - a jest w czym wybierać.

## **Jeszcze raz o domenach...**

Poniżej znajdują się najpopularniejsze końcówki domen internetowych wraz z ich umownym znaczeniem.

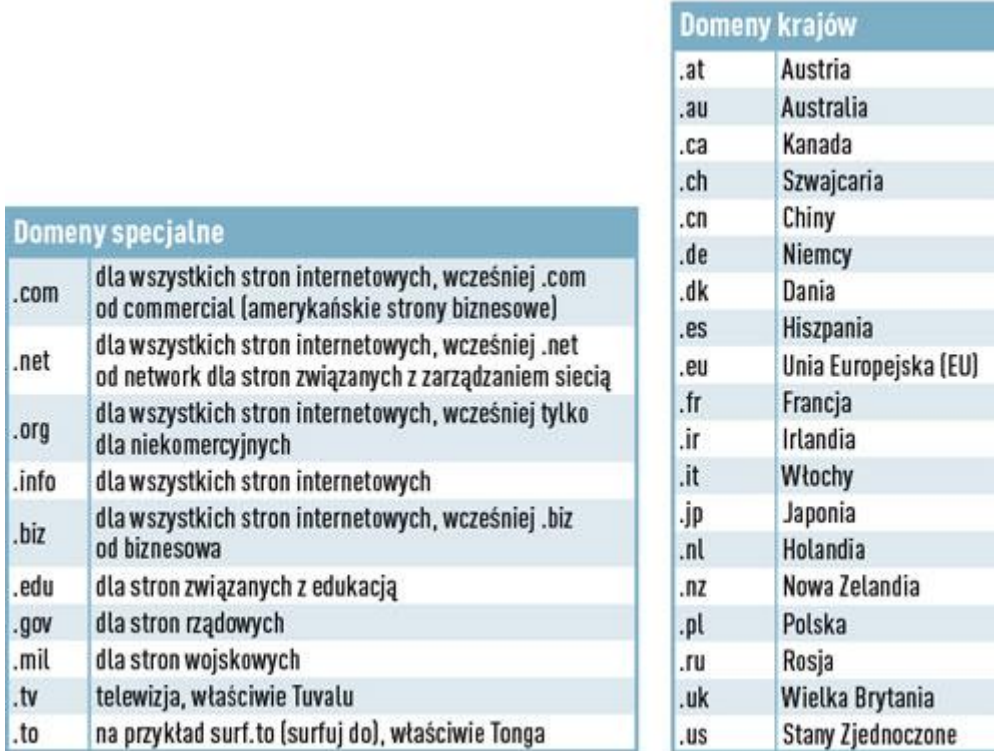

*Ilustracja 5: Koocówki domen internetowych wraz z ich znaczeniem*

## **Kilka słów o bezpieczeństwie**

W jakim stopniu firmy hostingowe biorą pod uwagę bezpieczeństwo powierzanych im danych jest niewątpliwie kwestią poziomu uświadomienia. Szanujące się jednak firmy stosują szereg mechanizmów, aby tylko klienci mogli spać spokojnie.

Podstawowymi mechanizmami ochrony danych jest **autoryzacja dostępu** do serwerów hostingodawcy. W celu przesłania plików na serwer należy skorzystać z przydzielonego najczęściej w trakcie rejestracji bądź zawierania umowy **loginu** i **hasła** (często też wymagane są inne pole - **PESEL**, **numer identyfikacyjny**, **hasła z tokenów**). O **szyfrowaniu danych** oczywiście nie trzeba wspominad.

Od strony technicznej stosowane są takie rozwiązania, jak **dublowanie podzespołów** komputera (stosowanie systemów macierzy dyskowych) tak, aby dane mogły zostać w dowolnej chwili przywrócone nawet w razie awarii części sprzętu.

Na wypadek nieuzasadnionych brak w dostawie prądu elektrycznego stosowane są **awaryjne**  zasilacze typu UPS, reagujące zawsze, zanim serwery zdążą się zatrzymać - pozwalając tym samym na zapis danych bądź dokonanie pełnej **kroniki** zmian w **systemach plików**.

Jak można było zaobserwować na jednej z powyższych ilustracji wielkie komputery serwerowe chronione są przed przegrzaniem najczęściej poprzez rozbudowane, olbrzymie **systemy chłodzące**, przez co często praca w takich pomieszczeniach bywa uciążliwa, zarówno na skutek panującej tam temperatury jak i hałasu generowanego przez **wentylatory**. Olbrzymie, popularne koncerny mogą sobie pozwolić na jeszcze bardziej ekstrawaganckie rozwiązania - jak na przykład Facebook, który chce zbudować serwerownię chłodzoną naturalną temperaturą otoczenia, a jakże na obszarach skutych lodem.

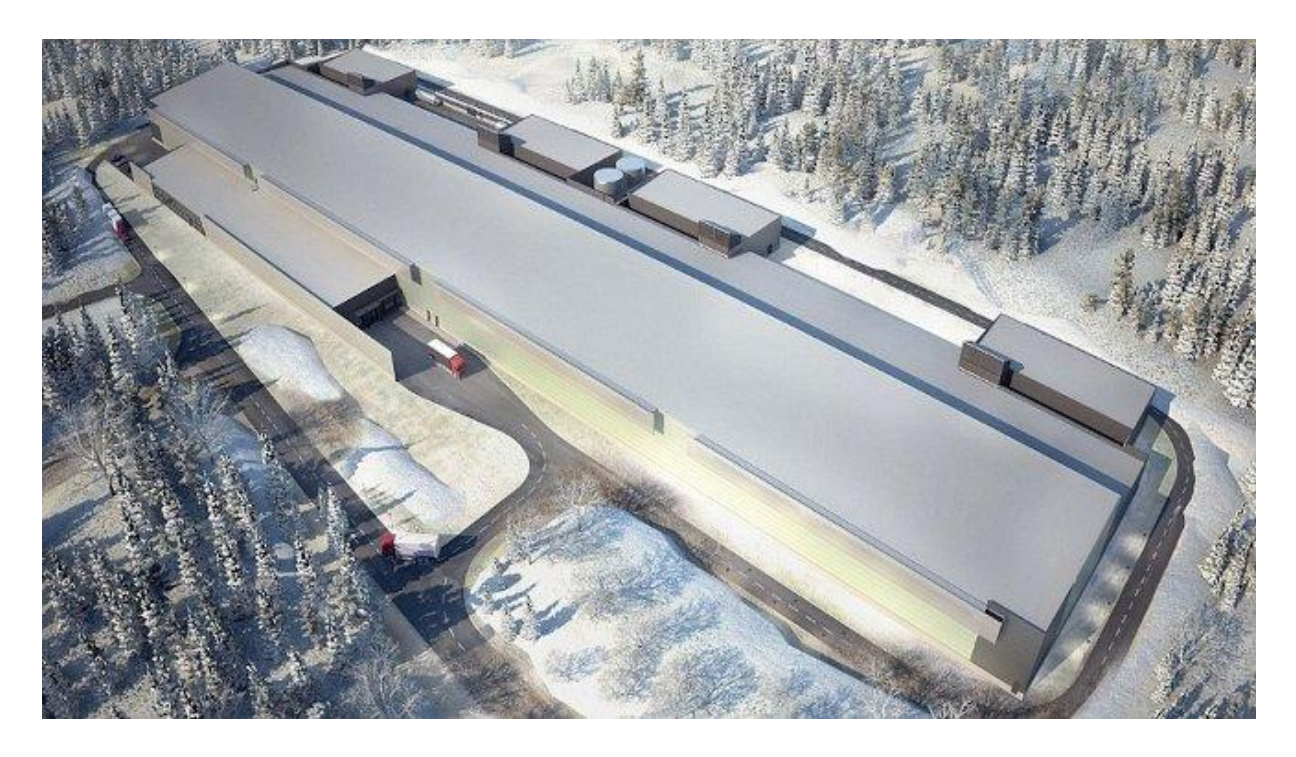

*Ilustracja 6: Projekt arktycznej serwerowni mającej powstad na zlecenie Marka Zuckenberga*

## **To którędy konkretnie...?**

Na zakończenie tego ogólnikowego wywodu przedstawię jeszcze schemat, według którego strona wędruje najpierw od jej twórcy za pomocą **protokołu FTP** na serwery firmy hostingowej, a stamtąd poprzez **protokół HTTP** do potencjalnych internautów. Obrazowe przedstawienie zamieszczone jest poniżej.

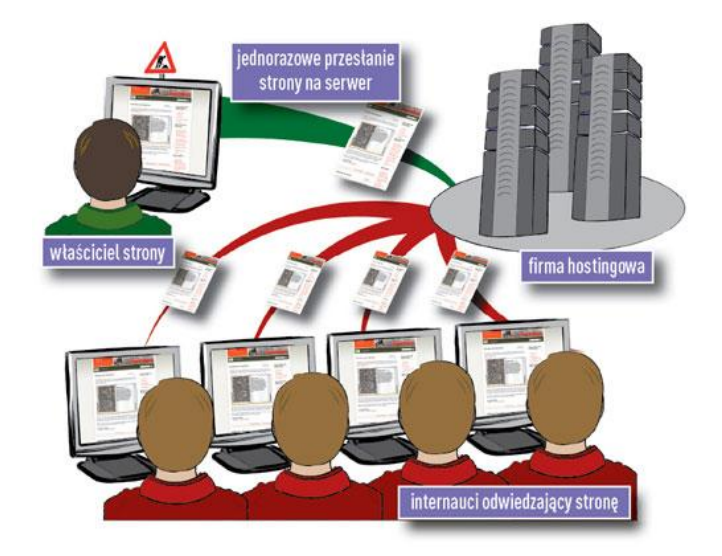

*Ilustracja 7: Droga, jaką strona pokonuje do jej odbiorcy*

## **Internet Information Services**

Czym w ogóle jest IIS? Internet Information Services jest **zbiorem usług internetowych** dla systemów rodziny Microsoft Windows.W chwili obecnej pełni rolę serwera **FTP**, **HTTP**, **HTTPS**, **NNTP** oraz **SMTP** (w celu wyjaśnienia skrótów zapraszam na np.: angielską Wikipedię).

Według danych zebranych przez Wikipedię IIS jest **drugim co do popularności** serwerem stron internetowych **na świecie** (dane z grudnia 2011 r.). Blisko **15%** osób zainteresowanych serwisami internetowymi sięga po tenże właśnie pakiet. Bezapelacyjny prym w tej dziedzinie wiedzie królujący niepodzielnie Apache (ponad 65% rynku).

### **Instalacja IIS w systemie Window 7 (x64)**

Jeżeli ostatecznie chcemy spróbować sił i zainstalować serwer na własnym sprzęcie (na przykład mamy udostępniony serwer pracujący na systemie Windows, bądź w ramach testowych próbujemy dokonać tego na własnym PC-cie) nie pozostaje nic innego, jak wykonać kilka kolejnych kroków.

Jednak, aby móc w pełni cieszyć się dobrodziejstwem oferowanym przez IIS warto zadbać o system okienek w wersji przynajmniej Home Premium (Home Basic i Starter wyposażone są wyłącznie w okrojoną wersję). Warto też zadbać o **prawa administratora** - w końcu będziemy instalować usługę systemową. Warto pamiętać o sekwencji poleceń:

## runas /user:administrator cmd.exe

Za jego sprawą każde uruchamiane z wiersza poleceń zadanie wykonywane będzie w trybie administratora systemu.

Przystępujemy do pracy! W pierwszej kolejności należy uruchomić Panel Sterowania (polecenie control).

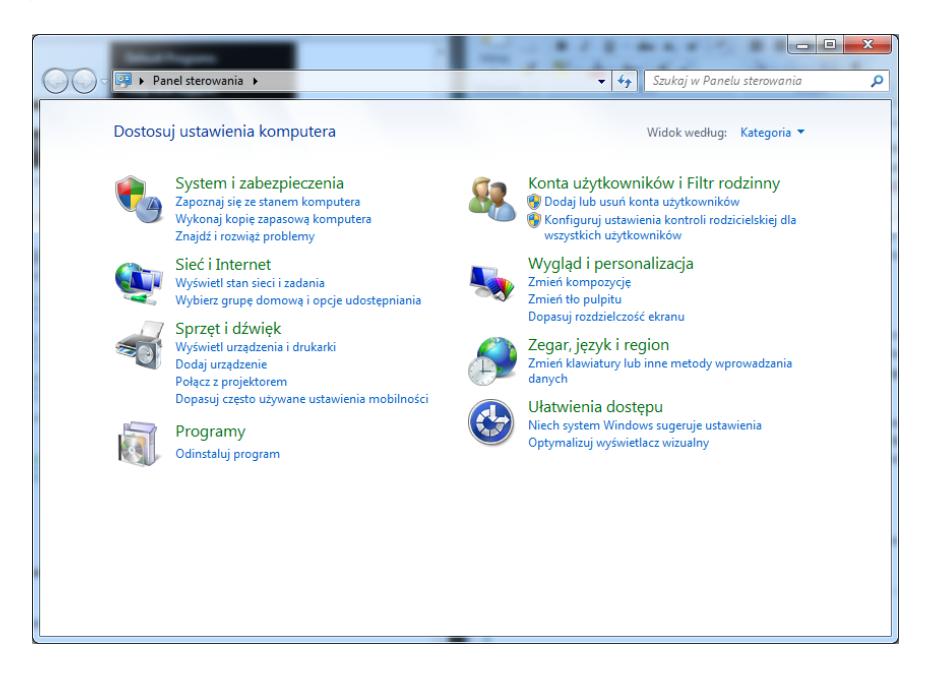

*Ilustracja 8: Zrzut ekranu Panelu Sterowania*

Uruchamiamy aplet **Włącz lub wyłącz funkcje systemu Windows** z panelu **Programy i funkcje** i odnajdujemy w nim pozycji Internetowe usługi informacyjne (**Internet Information Services**). W świeżej wersji systemu Windows **domyślnie** usługi są **nieaktywne**. Zaznaczamy wszystkie interesujące nas pozycje.

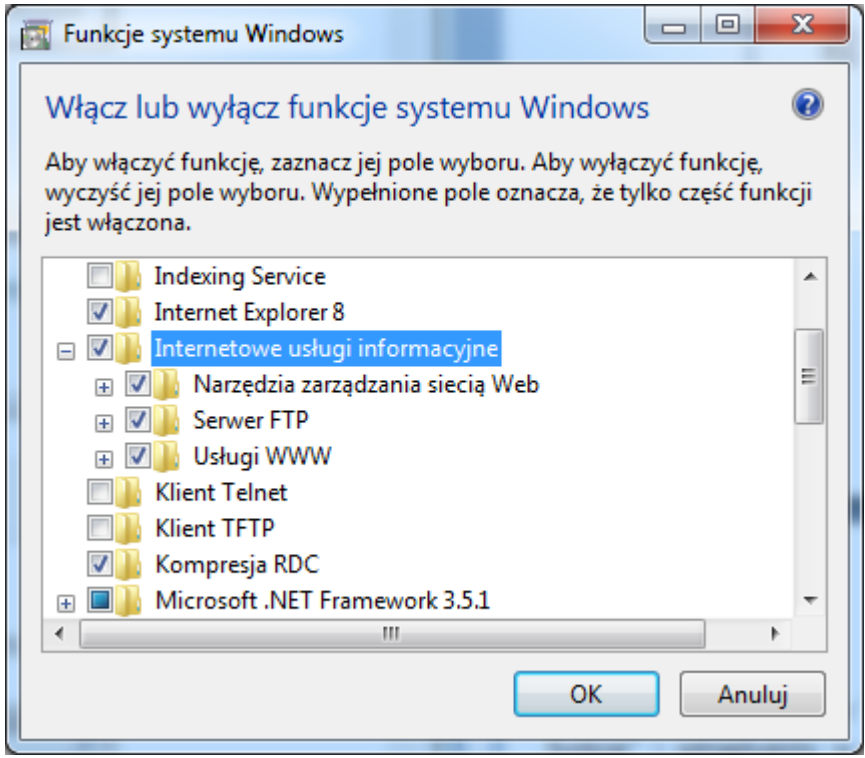

# *Ilustracja 9: Aplet Funkcje systemu Windows*

Po dokonaniu selekcji przystępujemy do instalacji dodatkowych usług klikając przycisk **OK**. W zależności od sprzętu proces ten może potrwać kilka minut - zgodnie z ostrzeżeniem w okienku.

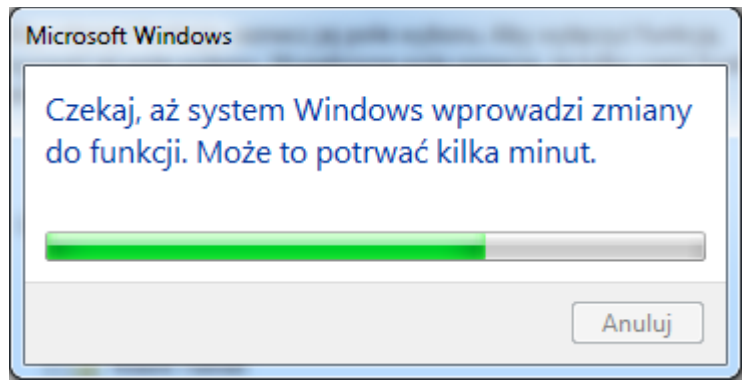

*Ilustracja 10: Postęp instalacji dodatkowych usług pakietu IIS*

Po zakończeniu instalacji okno postępu instalacji zniknie a system powróci do Panelu Sterowania. W ten właśnie sposób zakończona została instalacja pakietu IIS. W ramach upewnienia się poprawności instalacji wystarczy odwiedzid adres **http://localhost**. Po poprawnej instalacji powinna pojawid się domyślna strona powitalna.

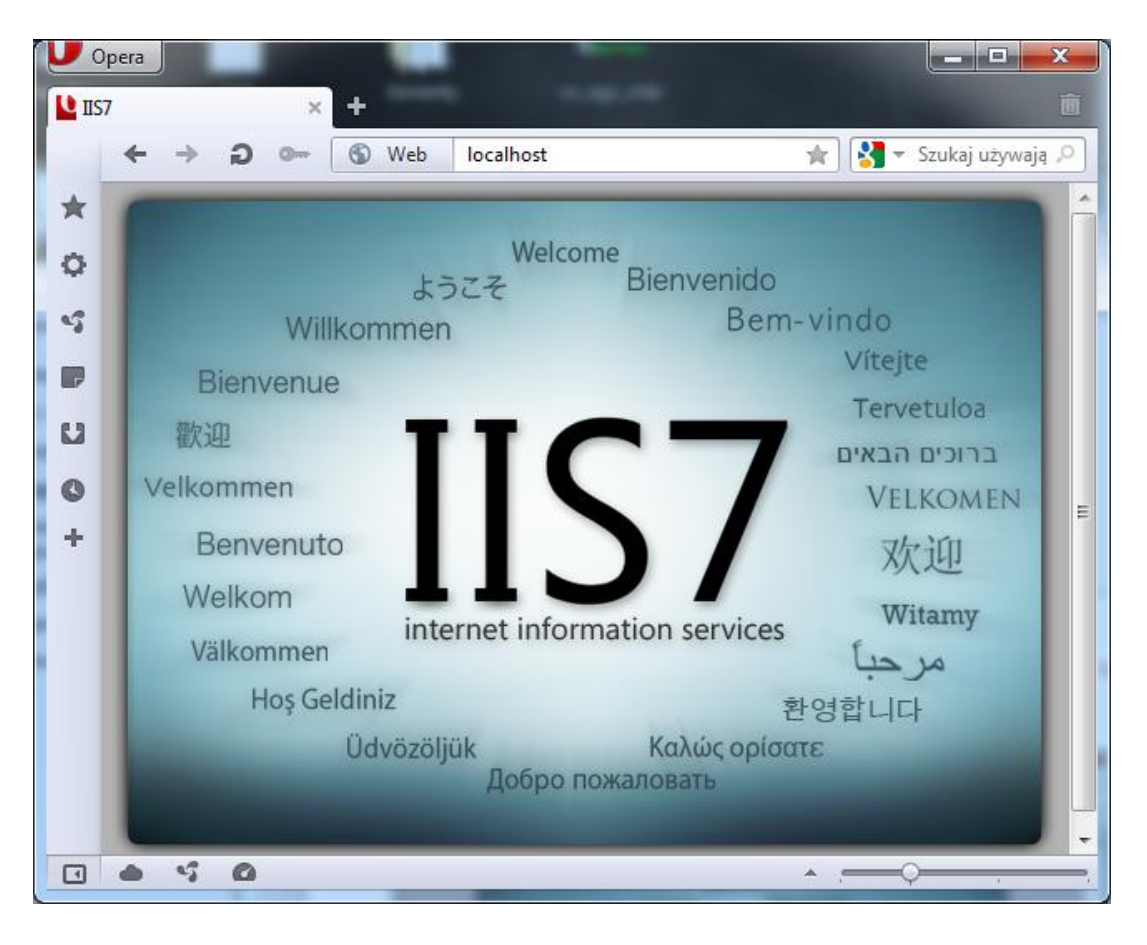

*Ilustracja 11: Sukces*

Tak przeprowadzony zabieg przygotował maszynę do korzystania z dobrodziejstw oferowanych przez pakiet IIS (w tym wypadku w wersji 7).

W celu publikacji przygotowanej wcześniej strony internetowej wystarczy skopiować odpowiednie pliki do katalogu (domyślnie) **C:\inetpub\wwwroot**. Posłużyłem się moją stroną domową, uzyskując ostatecznie efekt zaprezentowany poniżej.

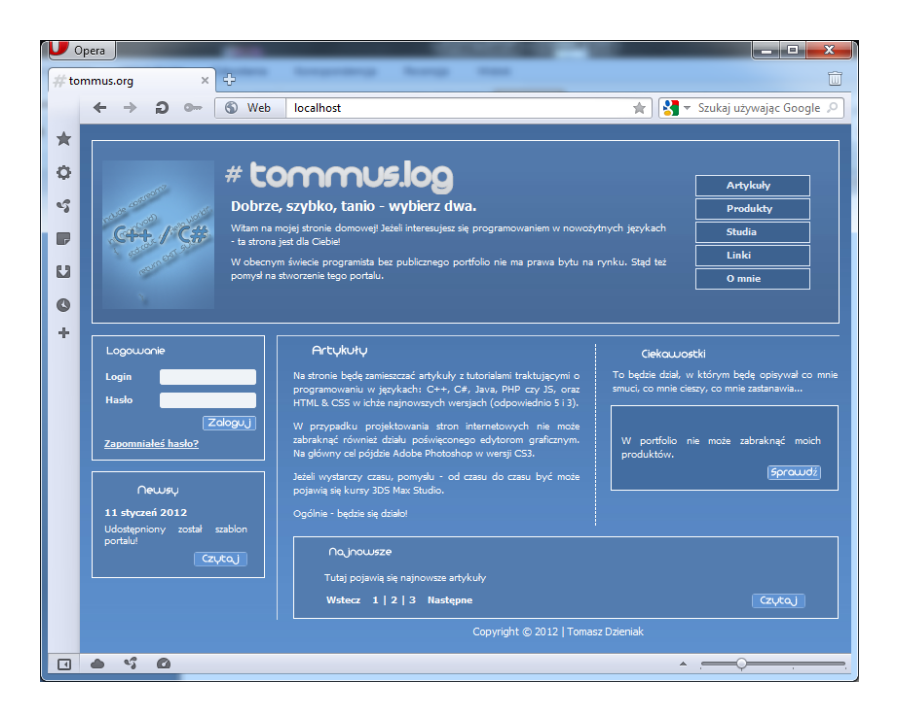

*Ilustracja 12: Przykład opublikowanej strony*

# **Podsumowanie**

IIS jest zbiorem bardzo potężnych narzędzi, których pełne omówienie byłoby materiałem na opasłej wielkości książkę. Szereg oferowanych możliwości zadowoli nawet najbardziej wybrednego programistę aplikacji internetowych przez co staje się niepomijalnym elementem przygód każdego informatyka.

W ramach szerszego zapoznania się ze wszystkimi możliwościami polecam **stronę projektu** (można wyklikad po świeżej instalacji pakietu IIS), **źródła MSDN** Microsoftu i **szereg artykułów** (w znakomitej mierze w języku angielskim).

## **Materiały**

W celu przygotowania niniejszego artykułu korzystałem z szeregu źródeł, do których linki zamieszczam poniżej:

- http://danieldryzek.pl/tag/najdrozsze-domeny/
- http://home.pl/register/domain
- http://learn.iis.net/page.aspx/28/installing-iis-on-windows-vista-and-windows-7/
- http://pl.wikipedia.org/wiki/IIS
- http://technet.microsoft.com/pl-pl/library/cc782498(v=ws.10).aspx
- http://tech.wp.pl/kat,1009779,title,Arktyczna-serwerownia-Facebooka-niczym-z-Krolowej-Sniegu,wid,13947257,wiadomosc.html?ticaid=1ded6
- http://www.komputerswiat.pl/jak-to-dziala/2009/03/publikacja-strony-w-internecie.asp